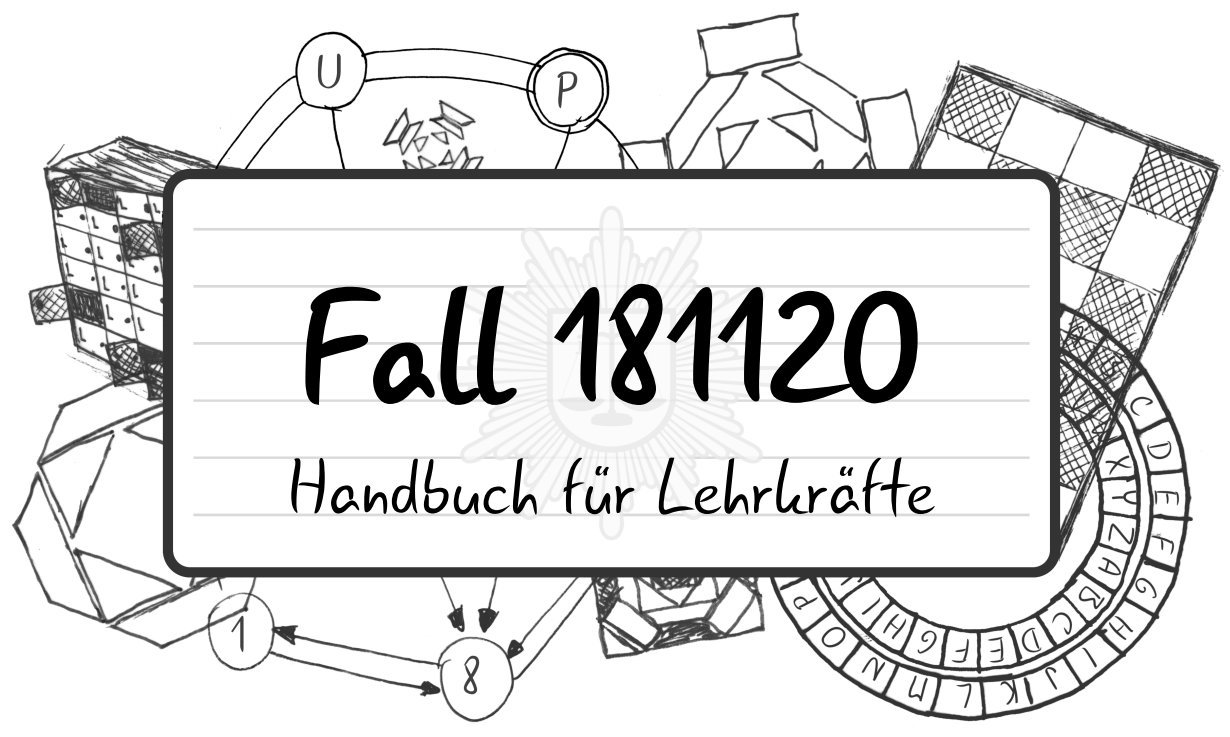

# <span id="page-0-0"></span>**Das Wichtigste in Kurzform:**

*Fall 181120* ist ein kooperatives Spiel, das den Spielern ermöglicht, ihr informatisches Wissen anzuwenden, um einen spannenden Kriminalfall mit vielen Rätseln nachzuvollziehen.

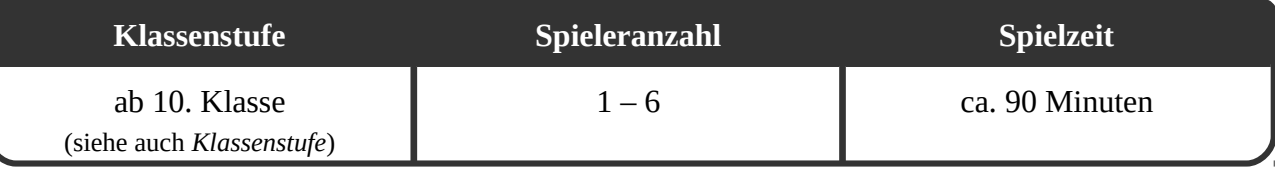

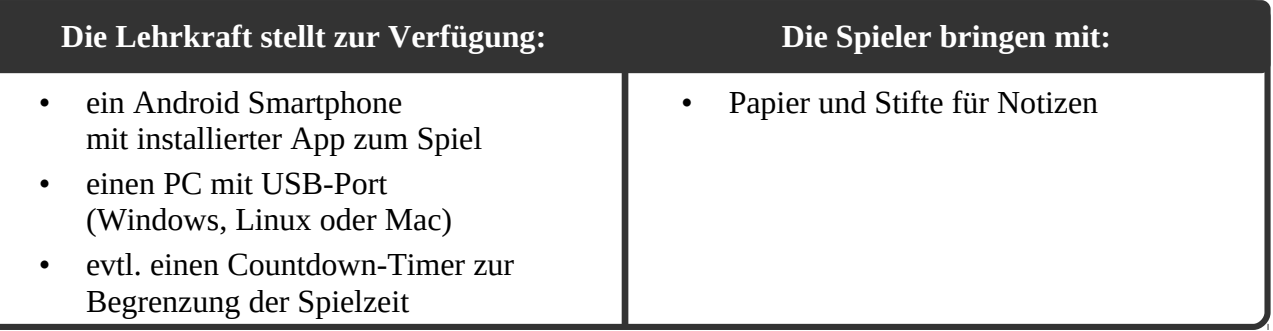

# **Vor dem Einsatz in der Klasse …**

- … müssen Sie das Smartphone vorbereiten (siehe *[Installation der App](#page-5-0)*).
- … sollten Sie das Kapitel *Spielprinzip* in dieser Anleitung lesen oder selbst das Spiel spielen. (Sie bekommen das Spiel im spielbereiten Zustand - bis auf das Smartphone.)
- … müssen Sie das Spiel wieder spielbereit machen, falls es schon Mal gespielt wurde. (siehe *[Checkliste – Nach dem Spiel](#page-9-0)*)

# **Über dieses Handbuch**

Auf der folgenden Seite bekommen Sie eine Übersicht über die Inhalte. Sie müssen nicht das gesamte Dokument lesen, bevor Sie das Spiel einsetzen können. Es dient mehr als Nachschlagewerk und Dokumentation des Spiels und kann ihnen nützliche Zusatzinformationen liefern. Für den Anfang reicht es, wenn Sie das Kapitel *[Spielprinzip](#page-2-0)* lesen.

# <span id="page-1-0"></span>**Übersicht und Inhaltsverzeichnis**

Die folgende Grafik zeigt den Spielablauf mit allen Rätseln und den verwendeten Materialien.

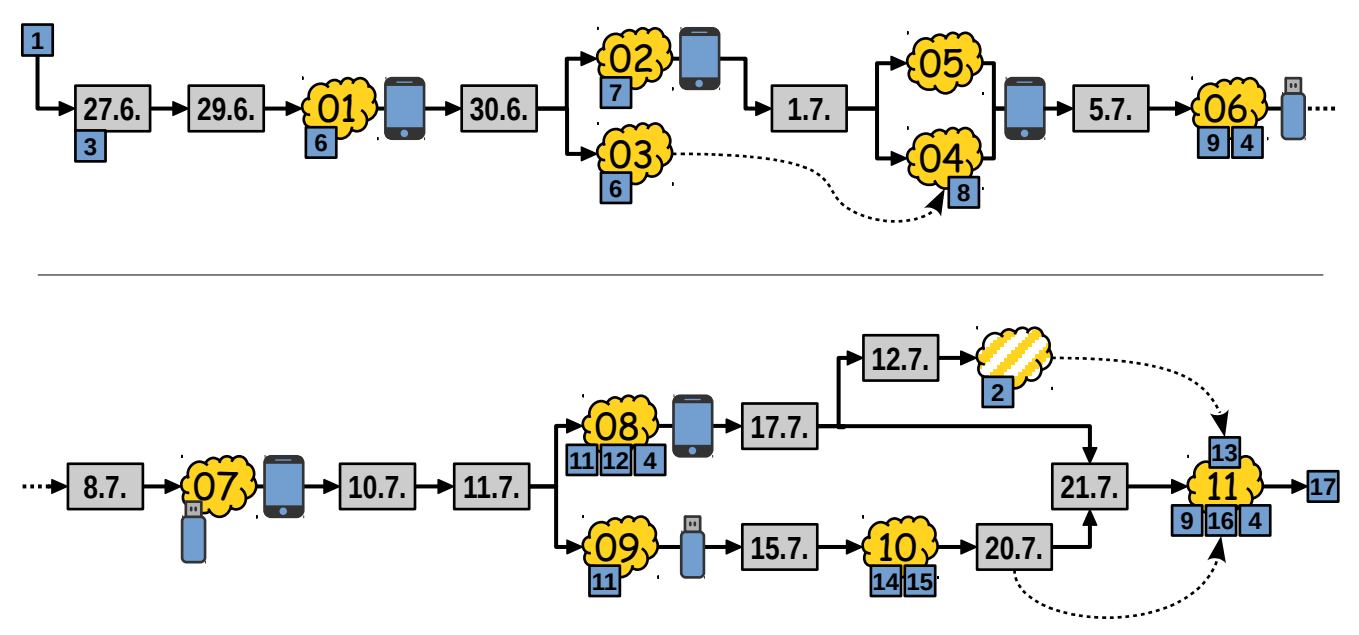

Während die durchgezogenen Linien, den Ablauf des Spiels darstellen, zeigen gestrichelte Linien nötige Informationen an, falls sie im Notizbuch nicht direkt vorher eingeführt werden.

# **ORGANISATION**

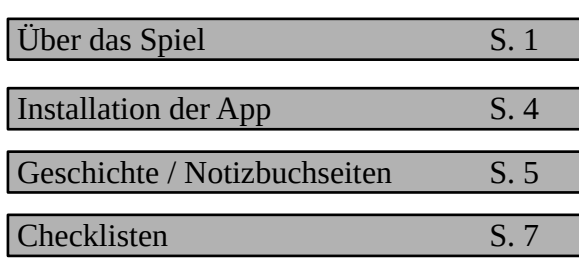

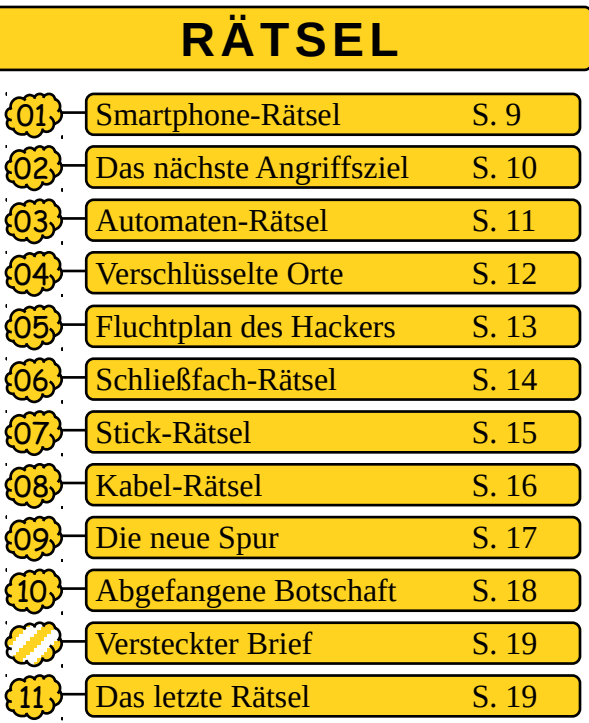

# **MATERIALIEN**

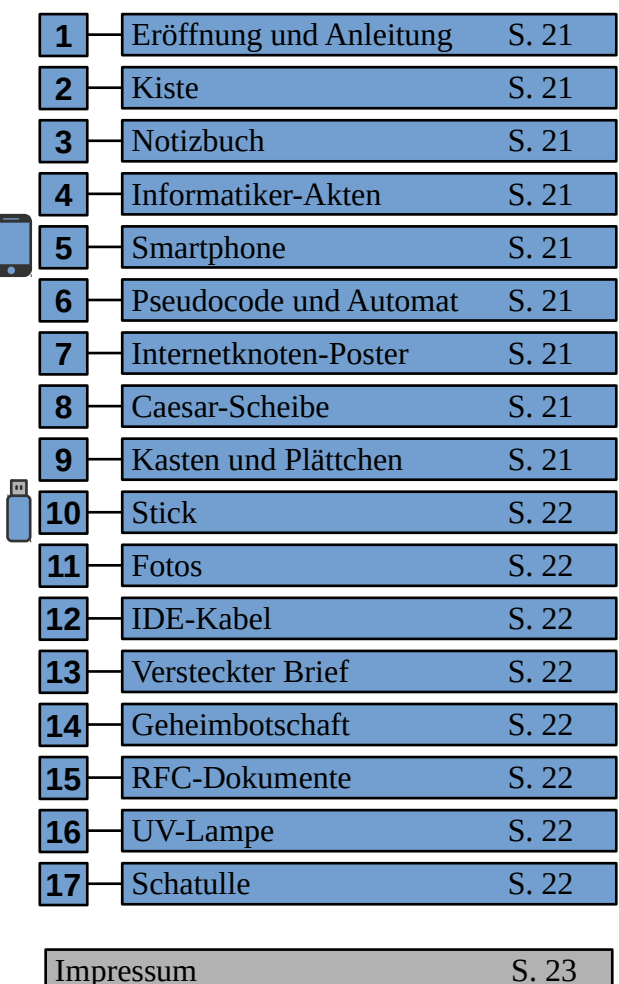

# <span id="page-2-2"></span>**Über das Spiel**

# <span id="page-2-1"></span>**Klassenstufe**

Die Festlegung auf eine Klassenstufe ist auf Grund der unterschiedlichen Umsetzung des Informatik-Unterrichts nicht leicht. Einen Großteil der Rätsel halten wir trotz des informatischen Inhalts auch ohne explizite informatische Vorbildung für lösbar. Folgende Inhalte sollten jedoch vor Durchführung des Spiels behandelt sein:

- Algorithmische Grundstrukturen und Variablenkonzept– Sequenz, bedingte Anweisung, Schleifen (*[Rätsel 1](#page-10-0)*)
- Zahlensysteme insbesondere Umwandlung von Dezimal- in Binärzahlen (*[Rätsel 6](#page-15-0)*)

Der Ablauf des Spiels ist durch die Geschichte eng geführt, sodass fast immer ersichtlich ist, welche Materialien genutzt werden müssen. Auch können fast alle Rätsel zum Zeitpunkt ihres Aufkommens gelöst werden<sup>[1](#page-2-3)</sup>. Es gibt maximal drei Rätsel, die parallel laufen. Dadurch soll auch Spielern<sup>[2](#page-2-4)</sup>, die keine Erfahrung mit dieser Spielform haben, das Spielen ermöglicht werden.

# <span id="page-2-0"></span>**Spielprinzip**

Das Spiel wurde so konzipiert, dass die Spieler während des Spiels keine Hilfe durch den Lehrer in Anspruch nehmen müssen. Ebenso fallen der Lehrkraft keine Aufgaben der Spielsteuerung zur Last. Die Erklärung des Spiels und der Spielregeln erfolgt durch die *[Eröffnung und Anleitung \(Material](#page-22-0) [1\)](#page-22-0)*. Die spätere Steuerung des Spielablaufs wird durch das *[Notizbuch \(Material 3\)](#page-22-1)* übernommen. Es erzählt zudem einen Großteil der Geschichte und beinhaltet Tipps und Lösungen zu allen Rätseln. Statt einer Seitenzahl verwendet das Notizbuch ein Datum. Eine Grundregel des Spiels ist, dass eine Notizbuchseite erst aufgeschlagen werden darf, wenn das entsprechende Datum an anderer Stelle gesehen wurde.

<span id="page-2-3"></span><sup>1</sup> Eine Ausnahme bildet das letzte Rätsel (*[Rätsel 11](#page-20-0)*).

<span id="page-2-4"></span><sup>2</sup> Aus Gründen der besseren Lesbarkeit verwenden wir in diesem Handbuch das generische Maskulinum. Natürlich sind damit auch immer Frauen und Mädchen in gleicher Weise gemeint.

Schematisch läuft das Lösen eines der 11 Rätsel wie folgt ab:

- Die Spieler sehen in einer Notizbuchseite den Beginn eines Rätsels, der durch die Datumsangaben für Tipps und Lösung und die Aufforderung, das Rätsel zu lösen, erkennbar ist.
- Die Spieler lösen das Rätsel, verwenden gegebenenfalls die Tipps im Notizbuch oder nutzen die Lösung.
- Bei den meisten Rätseln<sup>[3](#page-3-0)</sup> ist die Lösung des Kernrätsels kein Datum. Das Datum erhalten die Spieler durch Eingabe der Lösung in das Smartphone, wobei die Rätsel durch Rätselsymbole identifiziert werden.
- Die Spieler schlagen die Notizbuchseite mit dem neuen Datum auf und die Geschichte geht weiter.

# *Über Tipps und Lösungen*

Für jedes Rätsel gibt es zwei Tipps und eine Lösung, die dem folgenden Muster folgen:

- Tipp 1 soll die Spieler in die richtige Richtung lenken, er erwähnt das Material, welches verwendet werden sollte, und schließt bekannte oder naheliegende Missverständnisse des Rätsels aus.
- Tipp 2 enthält so viele Hinweise, dass die Spieler im Grunde eine Handlungsvorschrift erhalten, wie das Rätsel zu lösen ist.
- Die Lösung enthält neben dem Ergebnis auch eine Erklärung, sodass insbesondere den interessierten Spielern der Lösungsweg nachträglich verständlich wird.

# *Aufgaben der Lehrkraft während des Spiels*

Wie bereits erwähnt übernimmt die Lehrkraft keine Funktion der Spielsteuerung. Fachlich könnte sie beim Lösen der Rätsel unterstützen, was durch die Tipps und Lösungen nicht nötig sein sollte. Somit könnte die Lehrkraft also sogar fachfremd sein und das Spiel zum Beispiel in Vertretungsstunden einsetzen.

Tatenlos sollte die Lehrkraft dennoch nicht sein. Abhängig von der Sozialkompetenz der Spieler könnten diese Unterstützung in der Organisation in der Gruppe benötigen. So sollte sich die Gruppe die Arbeit aufteilen, insbesondere an den Stellen, an denen mehrere Rätsel gleichzeitig zu lösen sind. Die betreuende Lehrkraft sollte außerdem die Spielregeln gelesen und verstanden haben, um bei Fragen eine schnelle Antwort geben zu können. Während des Spiels sollte die Lehrkraft also vor allem soziale und organisatorische Unterstützung liefern.

<span id="page-3-0"></span><sup>3</sup> Dabei gibt es folgende Ausnahmen: Nach *[Rätsel 6](#page-15-0)* wird das Datum durch das Öffnen des Sticks erhalten, bei den *[Rätseln 9](#page-18-0)* und *[10](#page-19-0)* sind die Datumsangaben Teil der Lösung der Rätsel und die Lösung von *[Rätsel 3](#page-12-0)* führt zu keinem Datum, sondern wird in *[Rätsel 4](#page-13-0)* weiterverwendet. Das letzte Rätsel (*[Rätsel 11](#page-20-0)*) öffnet die Schatulle mit dem Abschlussbrief.

Ein weiterer Aspekt, den die Lehrkraft während des Spiels beobachten sollte, ist der sorgsame Umgang mit dem Material. Bis auf einen laminierten Zettel aus *[Material 6](#page-22-2)* soll das Material nicht beschriftet werden.

Eine möglicherweise sinnvolle Reflexionsphase ist nicht in den Spielverlauf integriert und muss, sofern gewünscht, selbst geplant werden. Die Lehrkraft sollte sich außerdem vorher überlegen, wie mit den fertigen Gruppen verfahren wird, während die anderen noch spielen. Das Material des Spiels bietet eine hohe Zahl an Anknüpfungspunkten (z.B. das Philosophen-Problem am 6.8.).

# *Sinnvolle Hinweise an die Spieler*

Auch wenn das Spiel durch die Anleitung selbst erklärend ist, können folgende Hinweise vor oder während des Spiels die Spieler unterstützen.

- "Fahrt den bereitgestellten Computer schon vor Beginn des Spieles hoch."
- "Verschafft euch am Anfang einen Überblick über das Material nehmt alles, was ihr findet aus der Kiste heraus."
- "Alles, was ihr für das Spiel wissen müsst, findet ihr in der Kiste" (in den Tipps oder in den Informatiker-Akten)
- "Versucht die Rätsel durch logisches Denken zu lösen. Scheut euch aber nicht, verschiedene Lösungen auszuprobieren. Falsche Lösungsversuche sind nicht schlimm."
- "Achtet beim Durchblättern des Notizbuchs darauf, dass ihr wirklich nur die Seiten seht, die ihr schon sehen dürft."
- Zu den Plättchen aus *[Material 9](#page-22-4)*: "Ihr müsst nicht puzzeln."

# *Spielzeit und Ende des Spiels*

Das Spiel wurde für eine Spielzeit von 90 Minuten konzipiert. Es obliegt der Lehrkraft zu entscheiden, ob nach dieser Zeit das Spiel beendet wird, oder ob es weiter läuft, bis die Spieler das letzte Rätsel gelöst haben.

Nur sehr gute und organisierte Gruppen werden das Spiel in 90 Minuten schaffen, ohne Tipps und Lösungen zu benutzen. Es kann jedoch auch sein, dass unmotivierte Gruppen, die viele Hilfen in Anspruch nehmen, eher fertig sind. Sollte die Spielzeit auf 90 Minuten begrenzt werden, kann ein sichtbar platzierter Countdown den Spielern dabei helfen, zu entscheiden, ob sie mehr Hilfen in Anspruch nehmen wollen, um das Spiel in der gegebenen Zeit zu Ende zu bringen.

# <span id="page-5-0"></span>**Installation der App**

Bevor das Spiel gestartet werden kann, muss das Smartphone (*[Material 5](#page-22-7)*) vorbereitet werden. Benötigt wird ein Android-Smartphone oder Tablet auf dem mindestens die Version 3.0- Honeycomb ( API 11 - seit Februar 2011) installiert ist.

Bitte beachten Sie folgendes: Die App wird (abhängig von der installierten Android-Version) versuchen, die Status- und Navigationsleisten zu verbergen. Ein dauerhaftes Verbergen ist jedoch durch eine App nicht möglich, sodass durch bestimmte Gesten (z.B. Wischen vom unteren Bildschirmrand nach oben) oder das Drücken einer Taste diese Leisten zurückgebracht werden können<sup>[4](#page-5-1)</sup>. Das bedeutet, dass allen Personen mit Zugriff auf das Gerät das Beenden der App und Starten anderer Anwendungen möglich ist. Außerdem wird die App den Standby-Modus des Geräts nicht unterdrücken. Das Gerät sollte also ohne Identitätskontrolle (Muster, Fingerabdruck etc.) aktiviert werden können.

Für die Installation der Spiel-App übertragen Sie die mitgelieferte Installations-Datei "fall181120.apk" auf das Handy (z.B. über USB oder durch Zusenden mit einer Mail). Öffnen Sie nun die Datei auf dem Smartphone (bei manchen Smartphones ist dafür ein Datei-Explorer nötig). Eventuell verhindern die Einstellungen des Smartphones das Installieren von Apps unbekannter Herkunft. In der Regel erfolgt ein entsprechender Hinweis und ein Verweis auf die zugehörige Seite der Einstellungen beim Versuch der Installation.

Bei älteren Versionen kam es in Tests teilweise zu Problemen bei der Wiedergabe des Videos, sodass nur der Ton zu hören war, der Bildschirm aber schwarz blieb. Sie können testen, ob die Wiedergabe funktioniert, indem Sie im Startfenster in jedes Textfeld "11" eingeben und auf "Entsperren" klicken (dies ist nicht die Lösung im Spiel). Anschließend setzen Sie die App zurück.

# <span id="page-5-2"></span>**Die App zurücksetzen**

Über folgende Schritte können Sie die App zurücksetzen.

- 1. Prüfen Sie, dass sie sich in der Hauptansicht befinden. Sollte das Video oder eine Nachricht des Hackers angezeigt sein, gelangen Sie durch drücken des Buttons "weiter" zur Hauptansicht zurück.
- 2. Deaktivieren Sie durch Antippen alle leuchtenden Schaltflächen des Rätselsymbols.
- 3. Schreiben Sie "reset" in das Textfeld.
- 4. Klicken Sie auf den Button "Lösung prüfen"

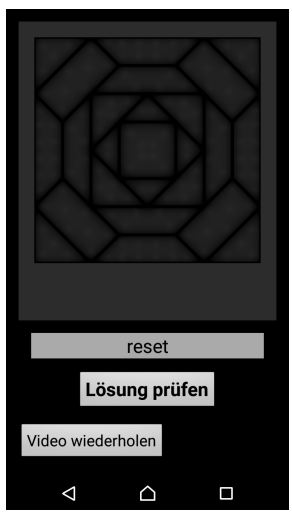

*Abbildung 1: Konfiguration zum Zurücksetzen der App*

<span id="page-5-1"></span><sup>4</sup> Mit Root-Rechten auf dem Gerät ist es möglich die Navigationsleisten dauerhaft zu deaktivieren.

# <span id="page-6-2"></span>**Geschichte / Notizbuchseiten**

# **Einführung [1](#page-22-0)**

Die Spieler werden vom Polizeipräsidenten (in *[Material 1](#page-22-0)*) aufgefordert als Team von Sonderermittlern einen Fall zu übernehmen, da der vorherige Ermittler, Clemens Braun, spurlos verschwunden ist. Er ermittelte zu einem Stromausfall, der am 27.6. in Berlin durch einen Hackerangriff auf den örtlichen Stromversorger ausgelöst wurde. Die Spieler werden aufgefordert die Hintergründe der Tat und den Verbleib des Ermittlers aufzuklären.<sup>[5](#page-6-3)</sup>

# **27.6.**

Der Ermittler nimmt die Arbeit auf. Er berichtet, dass er erst am 29.6. die Beweismittel erhalten wird. Dadurch wird den Spieler noch ein Mal deutlich gemacht, dass sie mit einem neuen Datum eine neue Seite des Notizbuchs lesen dürfen. Auch wird auf dieser Seite das System der Hinweise (Tipps und Lösungen) erklärt.

# **29.6.**

Der Ermittler hat die Beweismittel erhalten und berichtet, dass er einen Einstieg in die Ermittlungen gefunden habe (Start von *[Rätsel 1](#page-10-0)*).

# **30.6.**

In der App ist nach Eingabe der korrekten Zahlen ein Video zu sehen, in dem der Hacker einen weiteren Angriff androht und den Ermittler auffordert, ihn in der Stadt zu stoppen, in der er den Angriff starten wird. Der Angriff soll als Kettenreaktion die 20 größten Internetknoten Europas deaktivieren<sup>[6](#page-6-4)</sup>. Der Ermittler schreibt, dass er das Rätsel gelöst habe, in die entsprechende Stadt geflogen sei und dass er ein weiteres Rätsel gelöst habe. (Start von *[Rätsel 2](#page-11-0)* und *[Rätsel 3](#page-12-0)*)

# <span id="page-6-0"></span> **1.7.**

Der Ermittler ist nach Zürich geflogen. Es kam zu keinem Angriff aber der Ermittler hat vom Hacker ein neues Rätsel bekommen, das den neuen Aufenthaltsort des Hackers offenlegt. (Start von *[Rätsel 4](#page-13-0)* und *[Rätsel 5](#page-14-0)*)

# <span id="page-6-1"></span> **5.7.**

In Brüssel angekommen erhält der Ermittler den Hinweis ein bestimmtes Schließfach genauer zu untersuchen. Er findet darin u.a. den verschlossenen Stick und ein Rätsel, das den Stick öffnet. (Start von *[Rätsel 6](#page-15-0)*)

<span id="page-6-3"></span><sup>5</sup> Am 27.6.2017 kam es in Berlin tatsächlich zu einem größeren Stromausfall. Während u.a. die Zahl der Betroffenen übernommen wurde, ist der Hackerangriff als Ursache rein fiktiv.

<span id="page-6-4"></span><sup>6</sup> Die (auch in *[Material 7](#page-22-3)*) präsentierten Internetknoten gehören zwar zu den größten Europas, vereinfacht wurde jedoch die Lage, sodass Knoten, die eigentlich auf mehrere Städte verteilt sind, nur einer Stadt zugeordnet wurden. Internetknoten, die in einer Stadt liegen, in der sich ein größerer Internetknoten befindet, wurden ausgelassen. Die Verbindungen zwischen den Internetknoten sind fiktiv und ein Angriff, wie der Hacker ihn beschreibt, ist auch sehr unwahrscheinlich. Die in *[Material 7](#page-22-3)* dargestellte Organisation für Internetknoten ist ebenfalls erfunden.

# <span id="page-7-0"></span> **8.7.**

Der Ermittler hat den Stick geöffnet und die Kriminaltechnik konnte einige gelöschte Bilder wiederherstellen. (Start von *[Rätsel 7](#page-16-0)*)

# **10.7.**

Nachdem der Ermittler das Rätsel auf dem Stick gelöst hat, fordert der Hacker ihn auf, zu einer Adresse zu kommen. Der Ermittler berichtet, dass er sich seit einigen Tagen häufiger beobachtet fühle, und äußert den Verdacht, dass mehr als eine Person hinter dem Hackerangriff steckt.

# **11.7.**

Nach der Hausdurchsuchung steht der Ermittler vor einem Rätsel in Form eines IDE-Kabels (Start von *[Rätsel 8](#page-17-0)*). Er entdeckt in dem Haus außerdem ein Bild, das er bereits unter den gelöschten Bildern auf dem Stick gesehen hat. Dies war vom Hacker nicht beabsichtigt. (Start von *[Rätsel 9](#page-18-0)*)

# **12.7.**

Der Ermittler bekommt einen Brief, auf dem bedeutende Leistungen der Informatik aufgelistet sind. Er versteckt ihn. (Start vom *[Rätsel um den versteckten Brief](#page-20-1)*) *Seite erst nach dem 17.7. zugänglich.*

# **15.7.**

Nachdem der Ermittler in dem Bild, das er nach der Hausdurchsuchung auf dem Stick wiedergefunden hat, eine Orts- und Zeitangabe gefunden hat, fängt er eine geheime und verschlüsselte Botschaft ab. (Start von *[Rätsel 10](#page-19-0)*)

# **17.7.**

Als Reaktion auf das gelöste Rätsel um das IDE-Kabel offenbart der Hacker, dass er für eine Geheimorganisation arbeitet. Er prahlt damit, dass viele bedeutende Leistungen der Informatik dieser Organisation zuzuschreiben wären.

# **20.7.**

Die verschlüsselte Botschaft vom 15.7. ist eine Einladung zu einem Treffen, die an den Hacker gerichtet war. Der Ermittler begibt sich zum Ort des Treffens nach London, stellt aber fest, dass das Treffen abgesagt wurde. Er entdeckt dort 24 Porträts von bedeutenden Personen der Informatikern.

# **21.7.**

Der Ermittler berichtet von einem Anruf, der vieles verändern werde, und dass der Fall gelöst sei. Er schreibt, dass der Stromausfall doch nicht durch einen Hackerangriff ausgelöst worden sei und er nur einem Phantom nachgejagt hätte. Die Leute, die die wirkliche Wahrheit wissen wollen, müssten ein letztes Rätsel lösen, das er selbst stellt. (Start von *[Rätsel 11](#page-20-0)*)

### **Abschlussbotschaft [17](#page-22-0)**

In der Abschlussbotschaft (in *[Material 17](#page-23-4)*) erklärt der Ermittler, dass der Stromausfall und die darauf folgenden Rätsel Tests waren, die die Geheimorganisation ihm gestellt hat. Sie betrauen ihn nun mit einer wichtigen Aufgabe. Auch die Spieler hätten sich als würdig erwiesen, sodass der Ermittler denkt, ihre Dienste in Zukunft in Anspruch zu nehmen.

# **Weitere Seiten im Notizbuch**

Neben den oben vorgestellten Notizbuchseiten, die zur Geschichte gehören, und den Seiten, auf denen Tipps und Lösungen stehen, beinhalten ein paar Seiten weitere Informationen. Begründet ist dies vor allem in der Tatsache, dass einige Geburts- oder Todestage der verwendeten Informatik-Persönlichkeiten in den Datumsbereich des Notizbuchs fallen und nach den Regeln die Seiten des Notizbuchs aufgeschlagen werden dürfen, sobald das entsprechende Datum gesehen wird.

#### **28.6.**

Dies ist die zweite Seite des Notizbuchs und sie enthält eine kurze Hintergrundgeschichte des Ermittlers. Es gibt im gesamten Spiel kein Datum, das auf diese Seite verweist, sodass sie eigentlich nicht gelesen werden dürfte. Eine entsprechende Botschaft weist die Spieler darauf hin.

#### **2.7.**

*Todestag von Douglas Engelbart* – Der Ermittler erzählt von einer Begegnung mit ihm und lobt seine Beiträge zur Entwicklung der Informatik.

#### **6.8.**

*Todestag von Edsger W. Dijkstra* – Neben einer Schilderung seiner bekanntesten Leistungen enthält diese Seite eine kurze Schilderung des von ihm vorgestellten Philosophen-Problems.

#### **9.8.**

*Geburtstag von Marvin L. Minsky* – Diese Seite enthält eine kurze Zusammenfassung seiner Leistungen für die Informatik und geht auf Gerüchte ein, die es über seinen Tod gibt.

### **11.9.**

Geburtstag von Steve Wozniak – Auf dieser Notizbuchseite werden die wichtigsten informatischen Leistungen von Steve Wozniak hervorgehoben.

# <span id="page-8-0"></span>**Checklisten**

# **Checkliste – vor dem Spiel**

- □ Smartphone betriebsbereit
	- □ App installiert (siehe *[Installation der App](#page-5-0)*) und zurückgesetzt (siehe *[Die App](#page-5-2)  [zurücksetzen](#page-5-2)*)
	- □ Akku geladen (ggf. Ladekabel beigelegt)
	- □ Sperren deaktiviert
	- □ Beweismittelschild "BM 164.1" am Smartphone angebracht
- □ Batterien in die UV-Lampe eingelegt
- □ Briefumschlag mit Eröffnung & Anleitung auf die Kiste gelegt

### <span id="page-9-0"></span>**Checkliste – nach dem Spiel**

- □ Zahlenschloss für Schatulle nicht verstellt ( Soll-Kombination: 9-1-6-5)
- □ Zahlenschloss für Stick nicht verstellt (Soll-Kombination: 3-2-7)
- □ versteckter Brief unter doppeltem Boden der Kiste
- □ Abschlussbotschaft in Schatulle
- □ Schatulle verschlossen  $\Rightarrow$  Kiste
- □ Inhalt des Sticks unverändert (Gesamt-Größe 75.083.413 Bytes)
- $\Box$  Beweismittelschild "BM 155.13" an Stick
- □ Stick mit Schloss verschlossen und  $\Rightarrow$  Kiste
- □ laminiertes Blatt mit Automat, Pseudocode und non-permanent Marker in Beweismittelmappe "BM 146.32" $\Rightarrow$  Kiste
- □ Fotos vom Tatort in Beweismittelmappe "BM 161.39"  $\Rightarrow$  Kiste
- □ Geheimbotschaft in Beweismittelmappe "163.42" $\Rightarrow$  Kiste
- □ 24 Plättchen und Kasten in Beweismittelbeutel "BM 155.12" (24 Plättchen lose und vermischt)  $\Rightarrow$  Kiste
- □ IDE-Kabel in Beweismittelbeutel "BM 161.40" $\Rightarrow$  Kiste
- □ Poster zusammengerollt und mit Gummis fixiert  $\Rightarrow$  Kiste
- $\Box$  beide RFC-Dokumente  $\Rightarrow$  Kiste
- □ 25 Informatiker-Akten (Akte über Samuel Morse oben)  $\Rightarrow$  Kiste
- □ Caesar-Scheibe  $\Rightarrow$  Kiste
- $\Box$  Notizbuch  $\Rightarrow$  Kiste
- $\Box$  UV-Lampe (Batterien rausgenommen)  $\Rightarrow$  Kiste
- □ Beweismittelschild des Smartphones "BM 164.1" $\Rightarrow$  Kiste
- $\Box$  Zettel mit Eröffnung & Anleitung im Briefumschlag  $\Rightarrow$  Kiste

# **Rätsel**

Im folgenden werden alle Rätsel des Spiels beschrieben. Die Angaben der Lerninhalte beziehen sich auf den Rahmenlehrplan Informatik des Landes Brandenburg.

<span id="page-10-0"></span>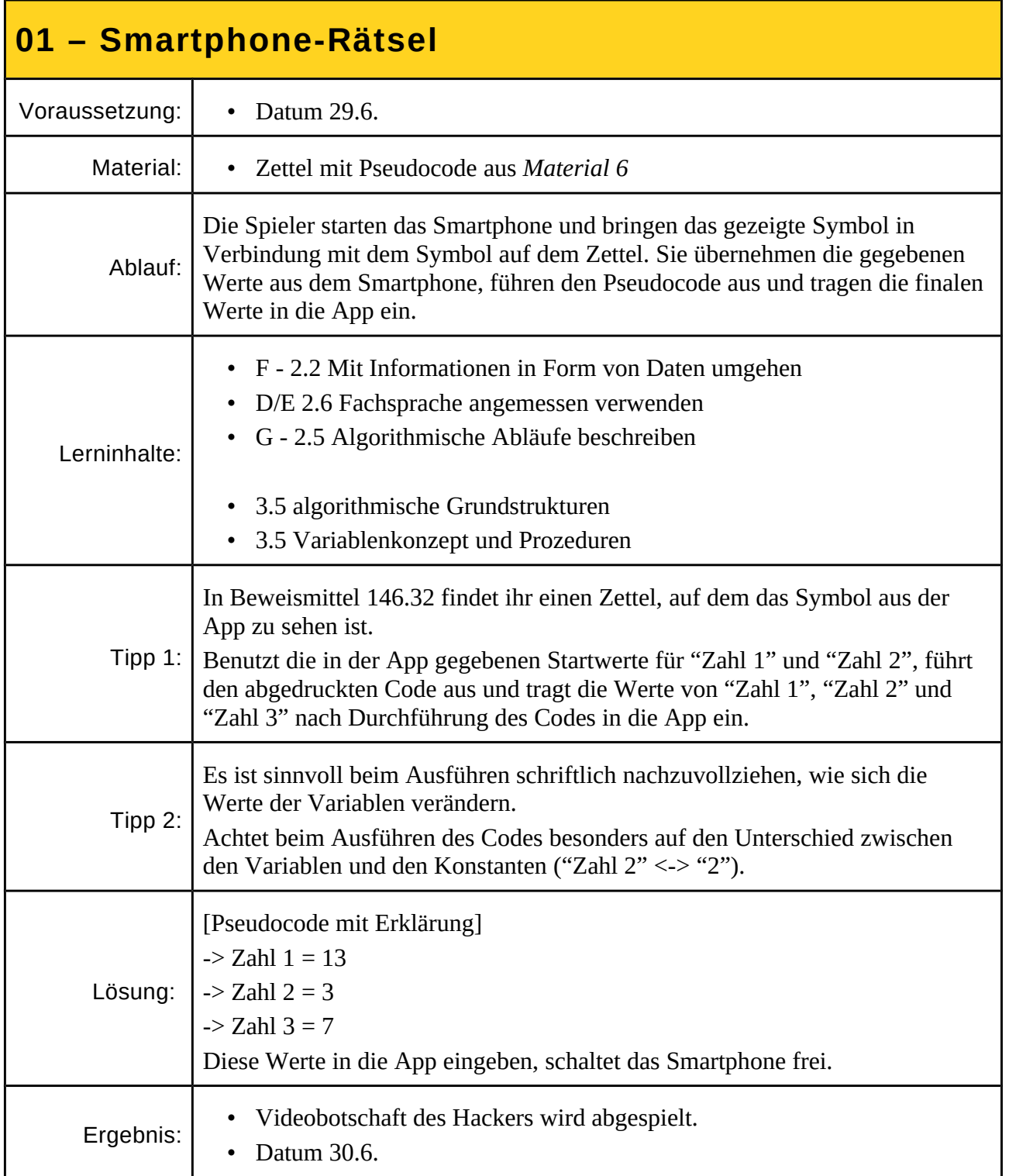

 $\overline{\phantom{a}}$ 

<span id="page-11-0"></span>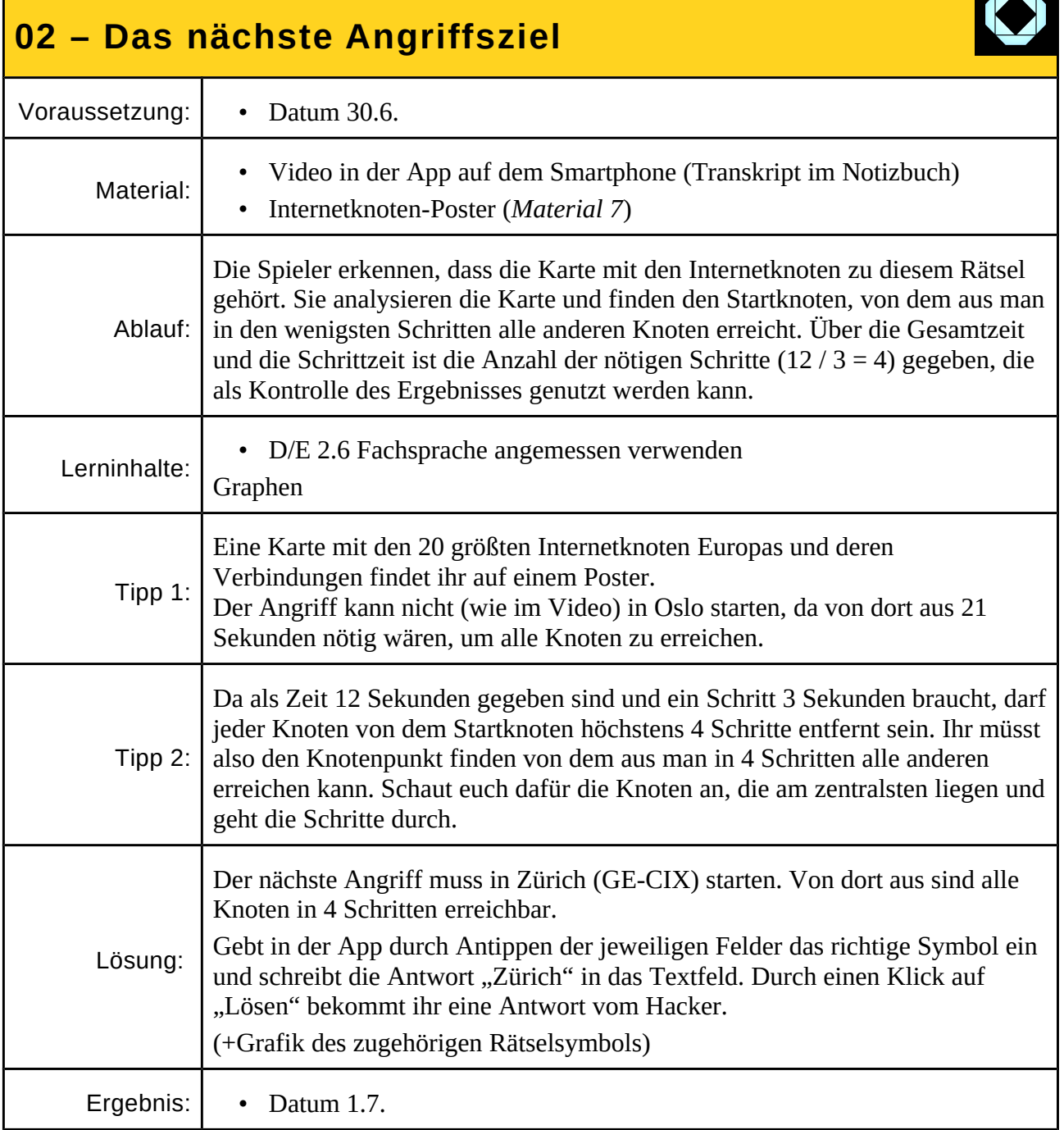

<span id="page-12-0"></span>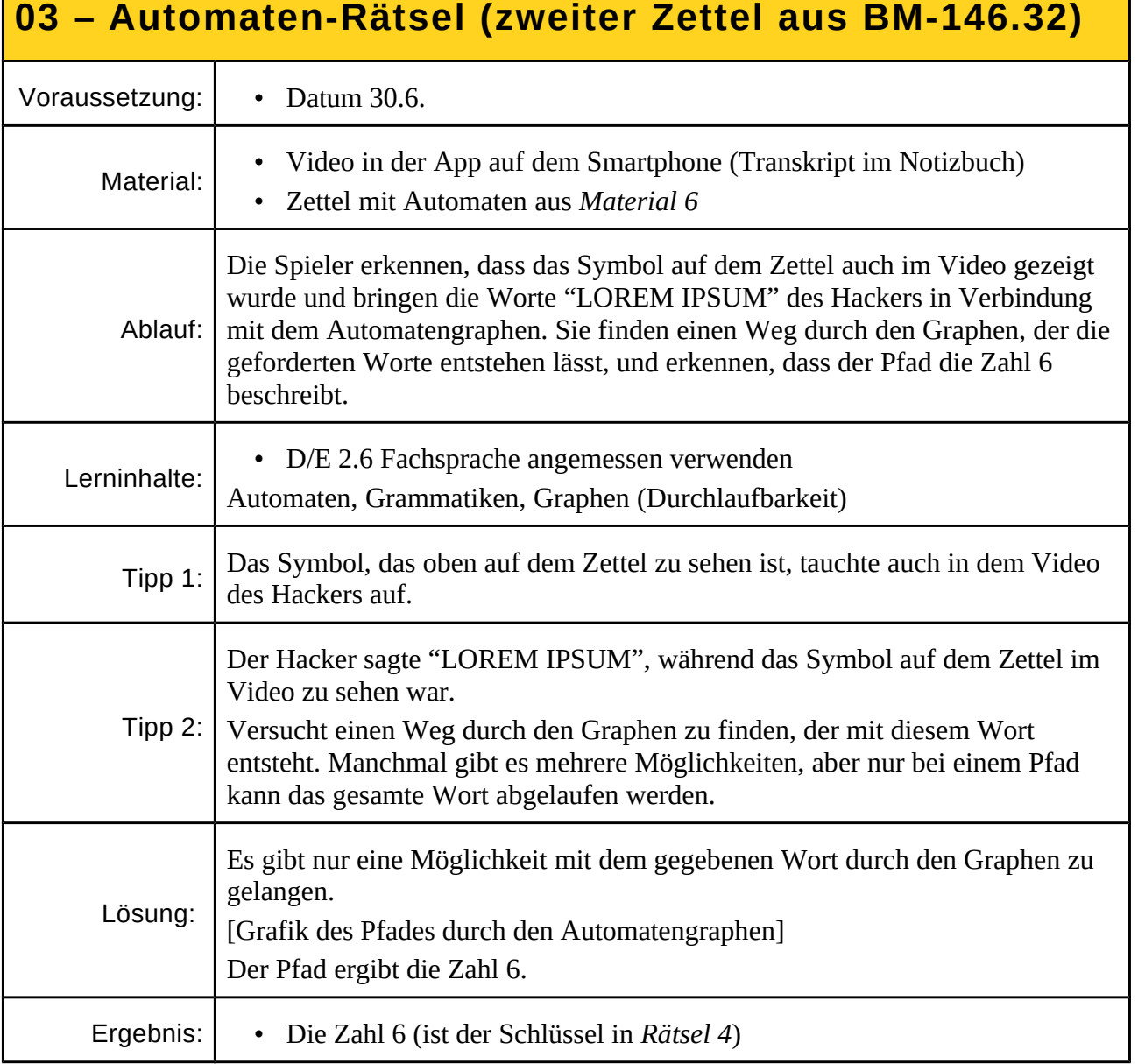

S. 12 [zurück zur Übersicht](#page-1-0)  $\bigcap_{n=1}^{\infty}$ 

<span id="page-13-0"></span>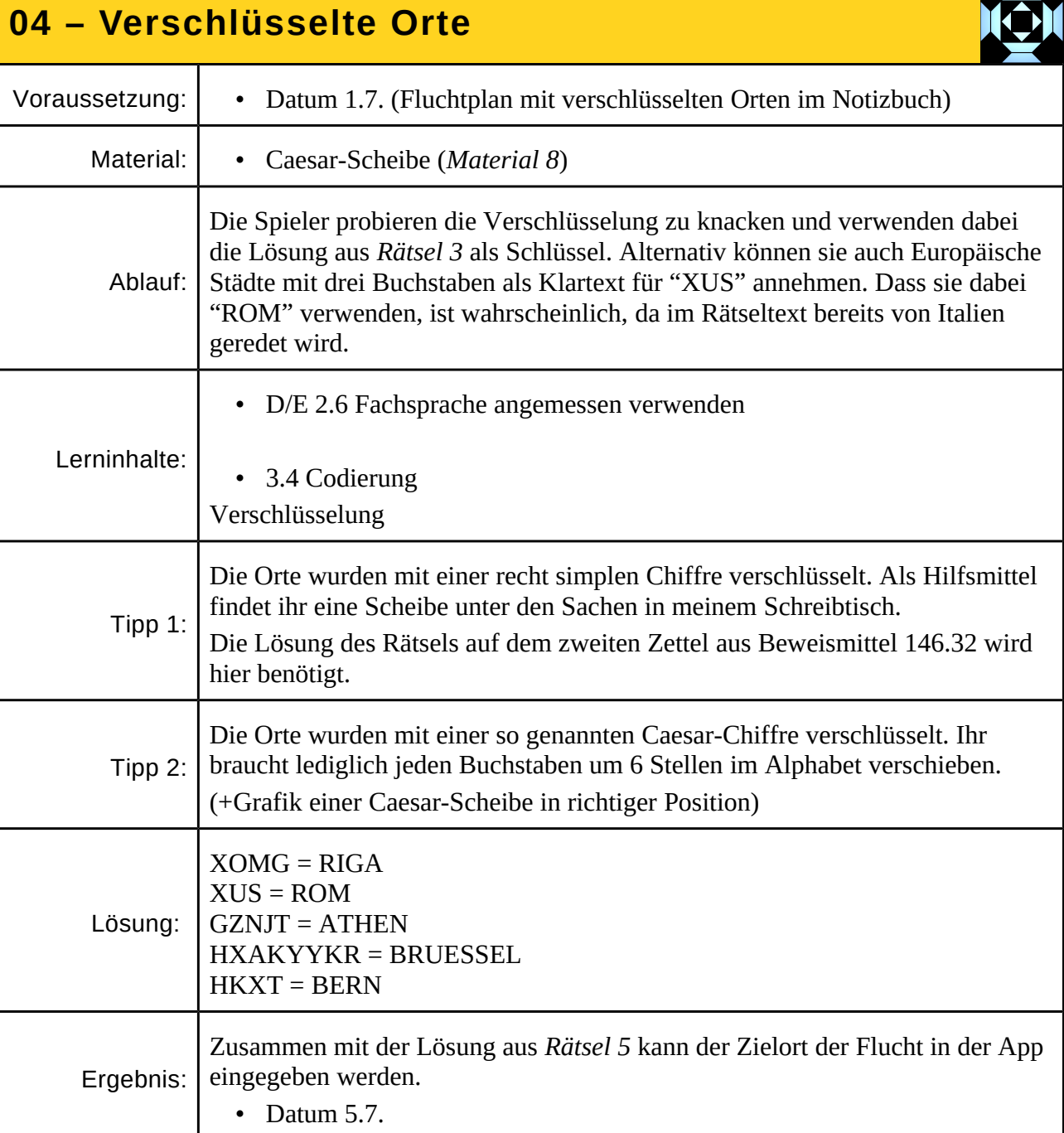

<span id="page-13-1"></span>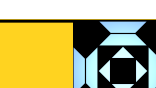

<span id="page-14-0"></span>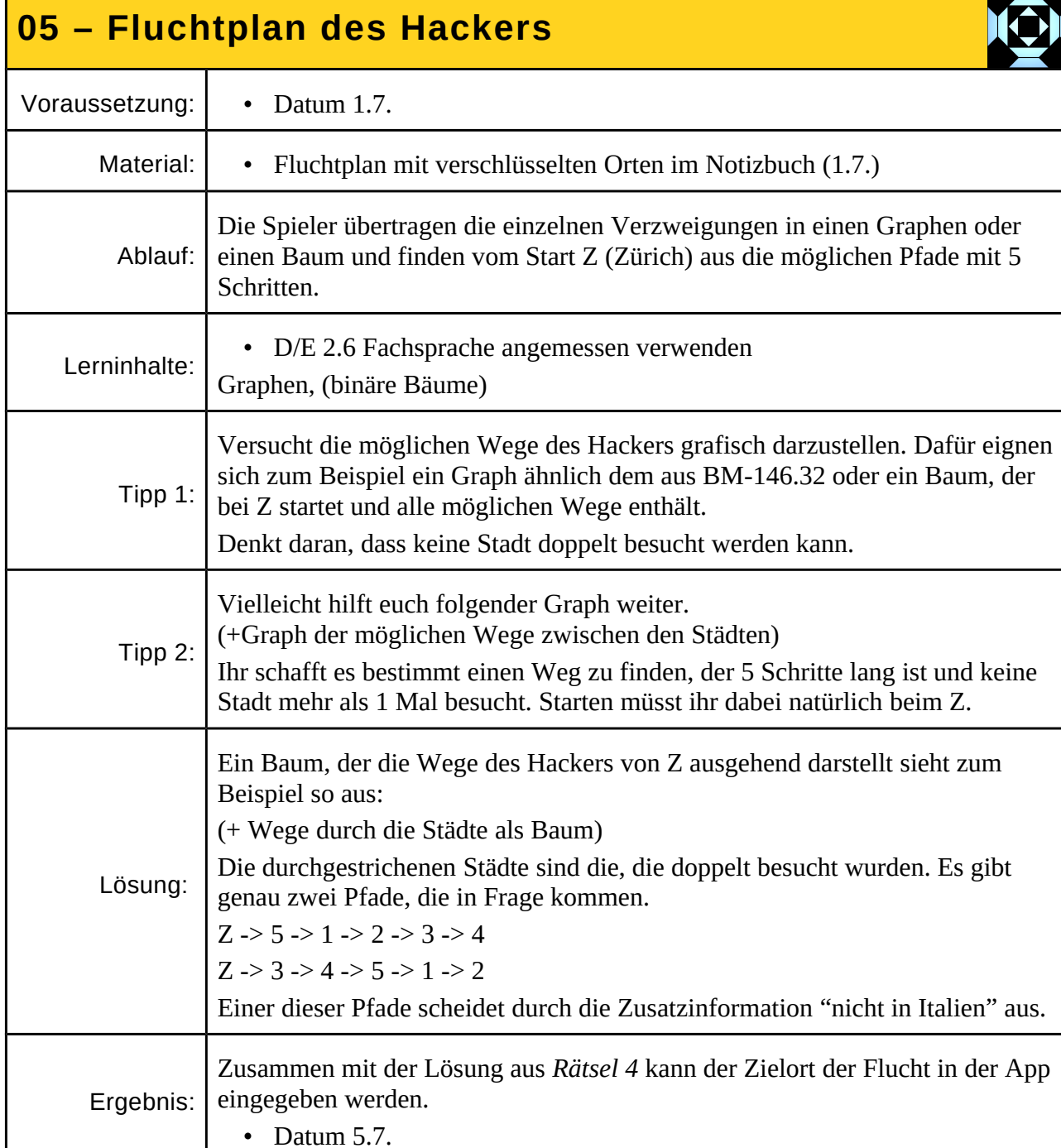

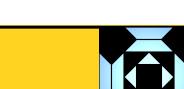

٦

<span id="page-15-0"></span>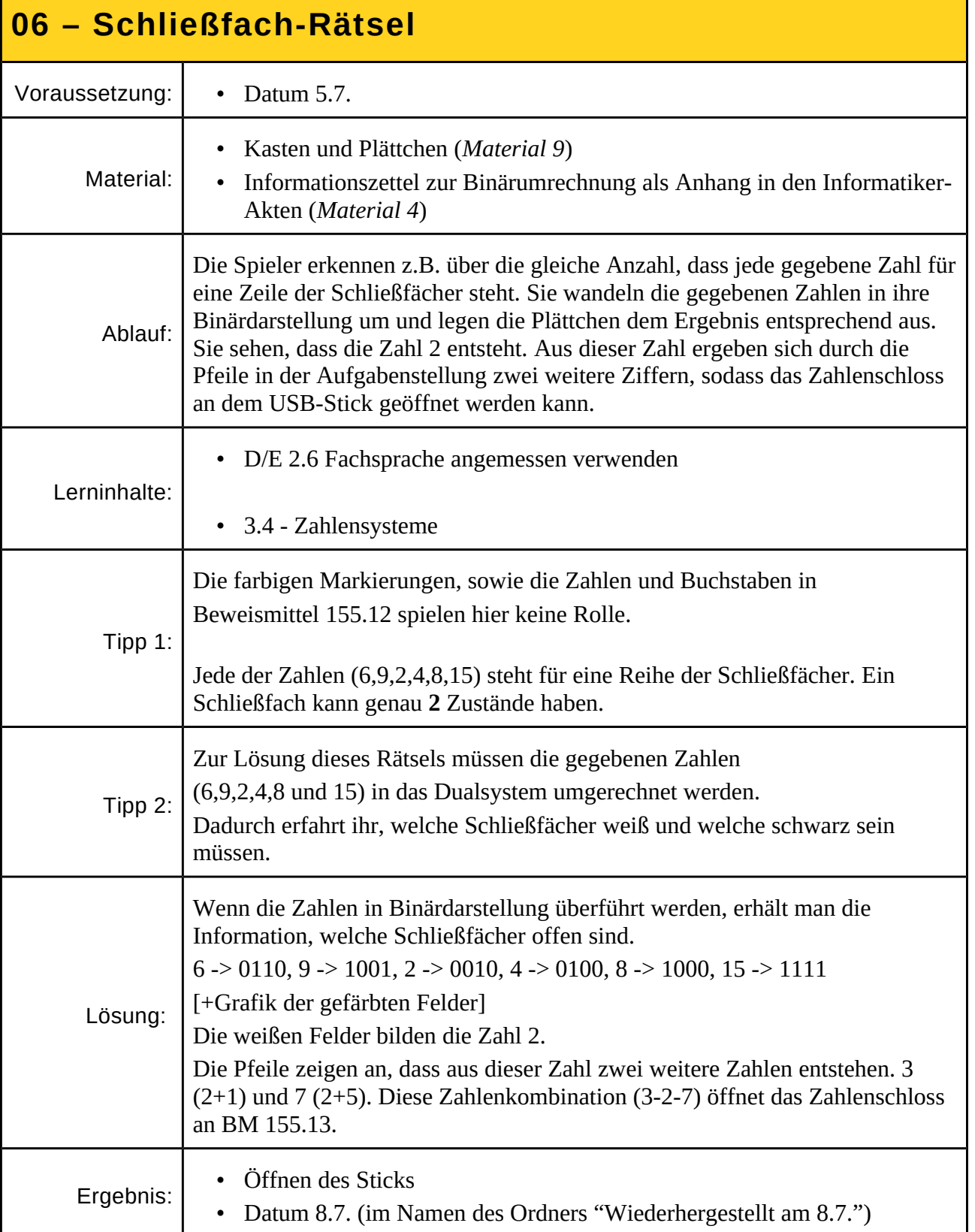

<span id="page-16-0"></span>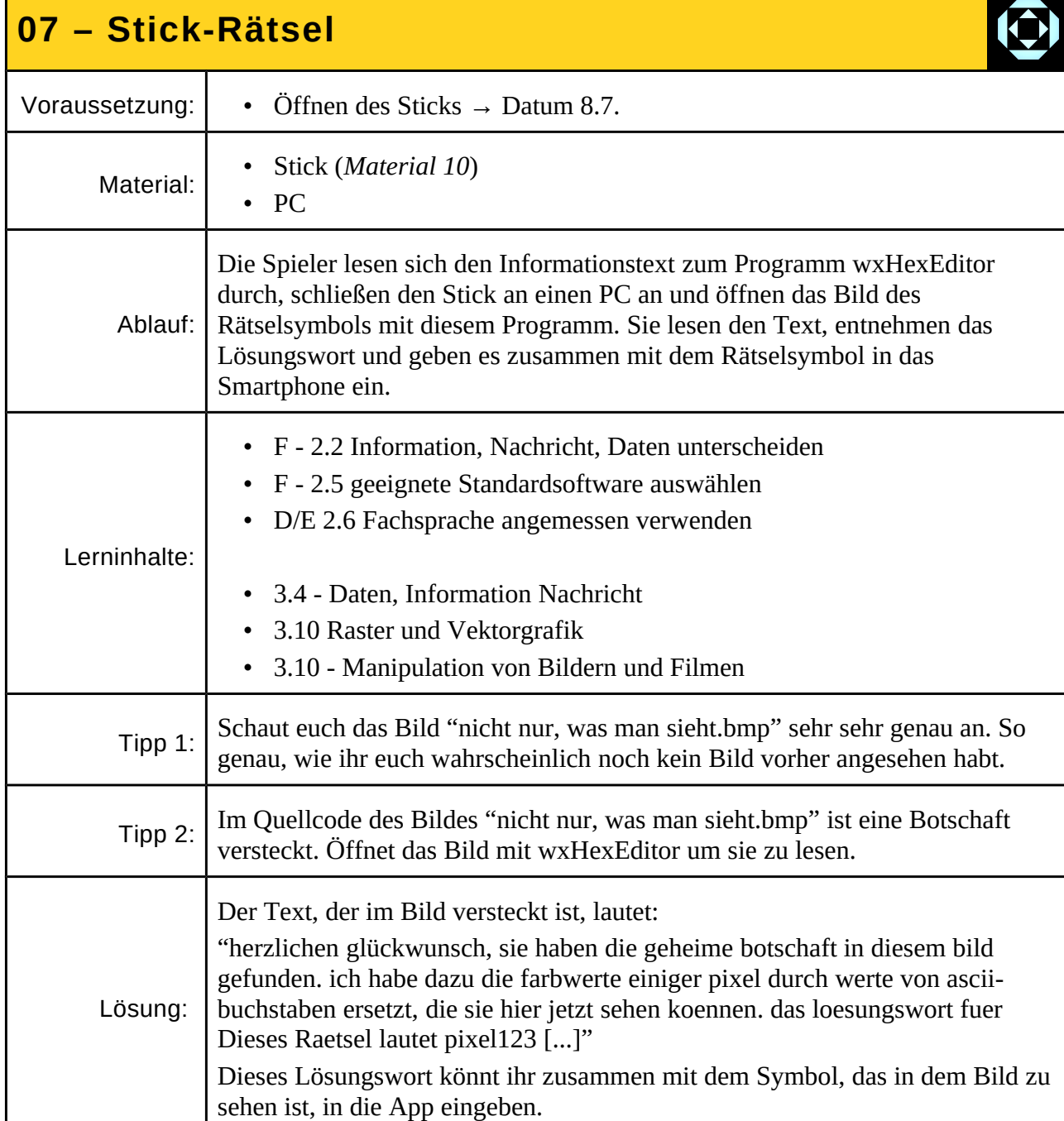

Ergebnis: • Datum 10.7.  $\rightarrow$  Datum 11.7.

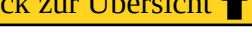

 $\sqrt{2}$ 

S. 16 [zurück zur Übersicht](#page-1-0) aus der Eine auf der Eine auf der Eine auf der Eine zurück zur Übersicht  $\triangle$ 

der Geschichte gerät jedoch durcheinander.

# Fall 181120 **R Ä T S E L** [zurück zur Übersicht](#page-1-0)

<span id="page-17-0"></span>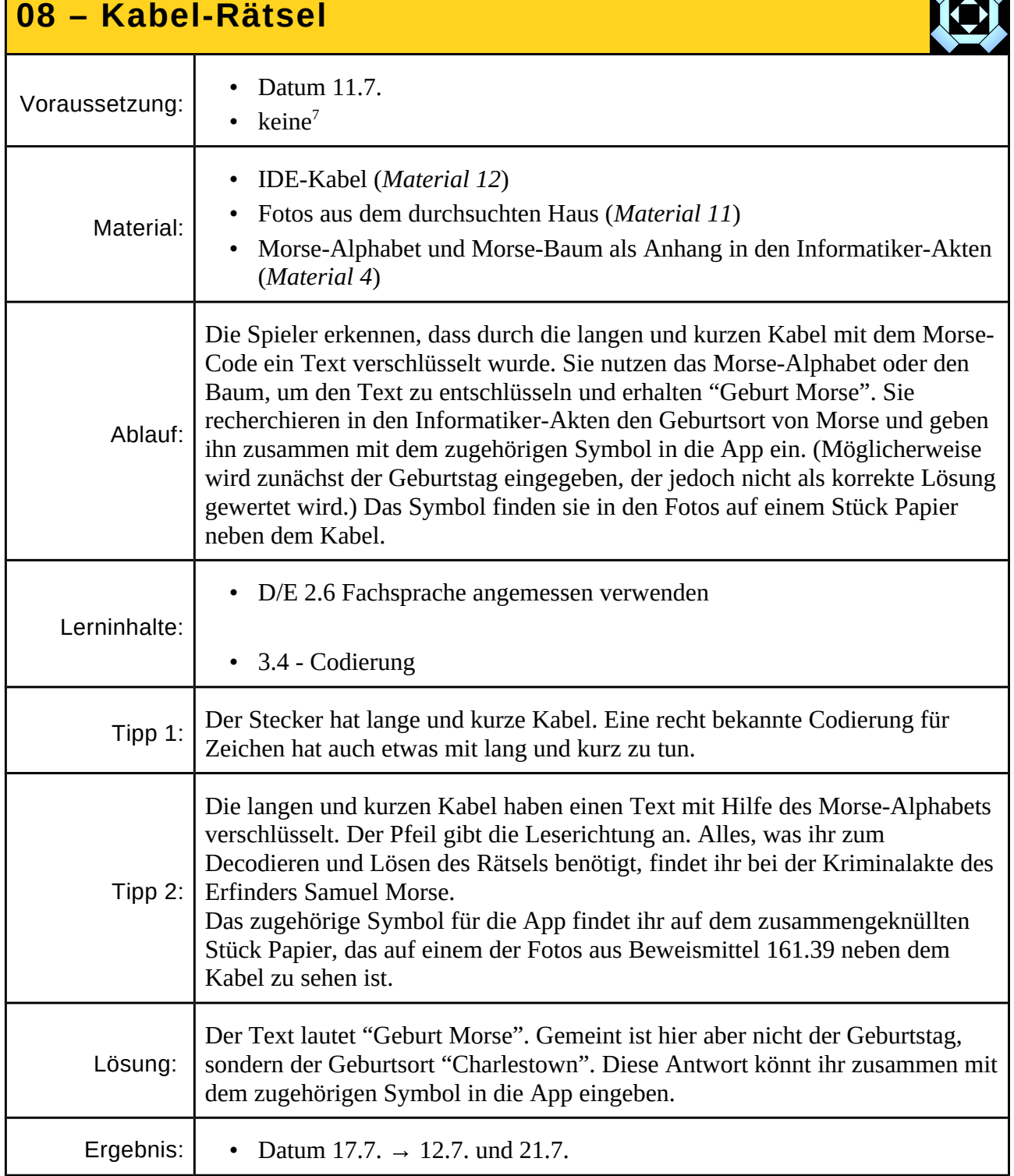

<span id="page-17-1"></span>7 Dieses Rätsel lässt sich ohne Einschränkung von Beginn des Spiels an lösen, obwohl es erst recht spät im Spiel gestartet wird. Wird das Rätsel früher gelöst, kann trotzdem nicht das Spiel beendet werden. Die zeitliche Abfolge

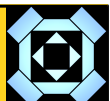

<span id="page-18-0"></span>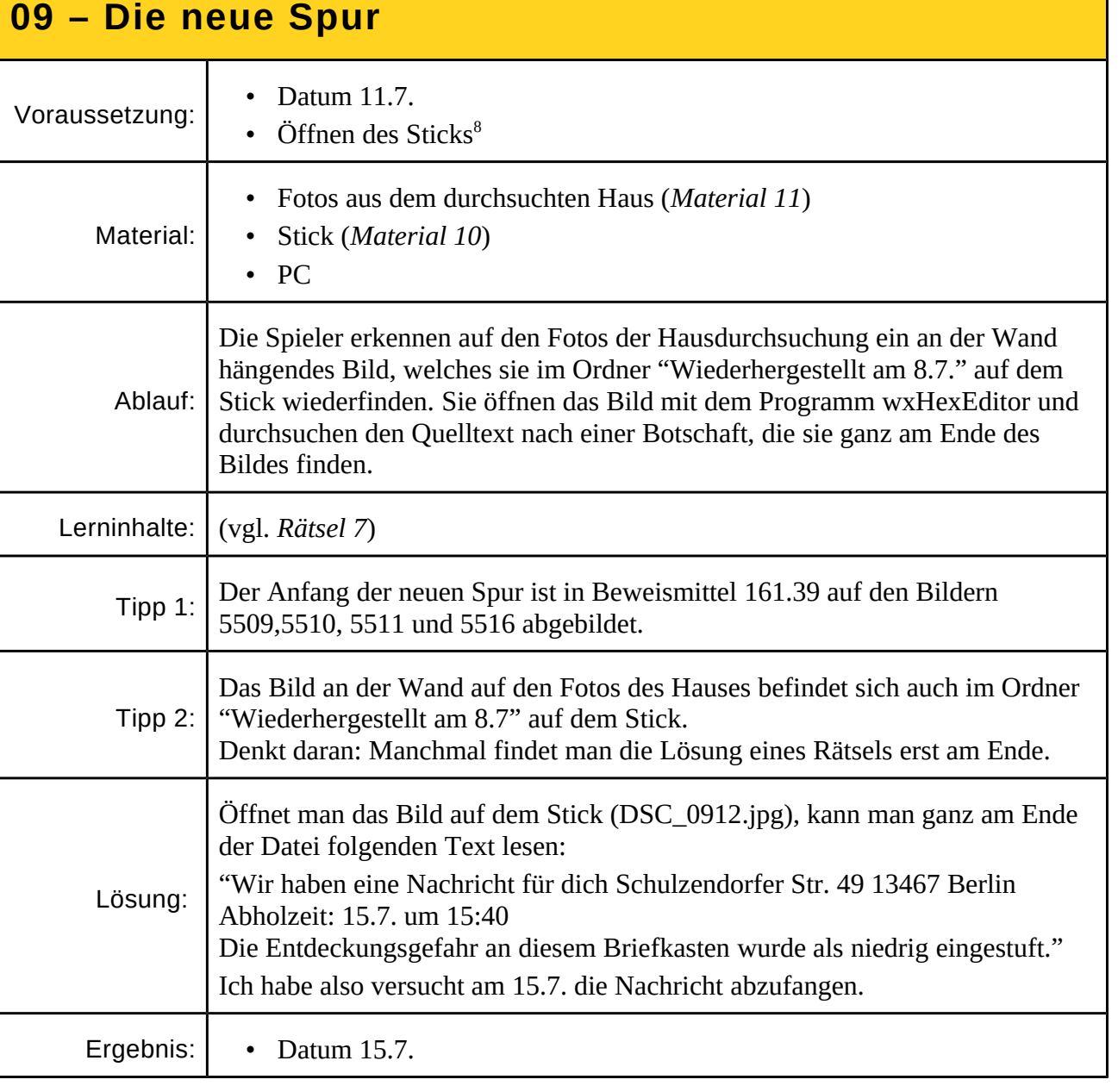

<span id="page-18-1"></span><sup>8</sup> Dieses Rätsel ist ab dem Öffnen des Sticks lösbar, falls die Bilder der Hausdurchsuchung durch die Spieler mit den Bildern auf dem Stick in Verbindung gebracht werden, oder alle Bilder auf geheime Botschaften untersucht werden. Auch wenn das Rätsel damit vor dem angedachten Start gelöst werden kann, ergeben sich keine Probleme in der Geschichte.

Ergebnis: • Datum 20.7.  $\rightarrow$  21.7.

<span id="page-19-0"></span>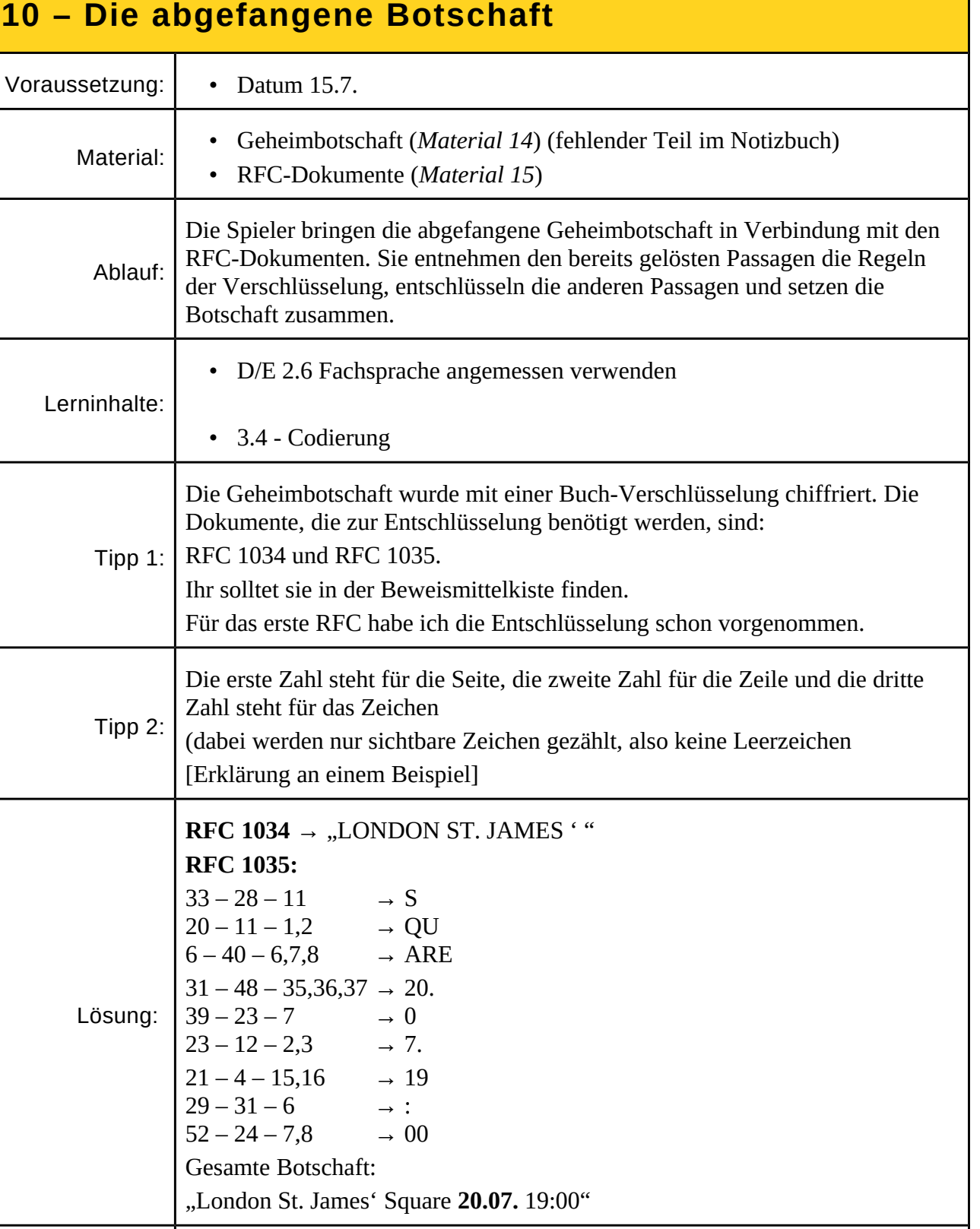

<span id="page-20-1"></span>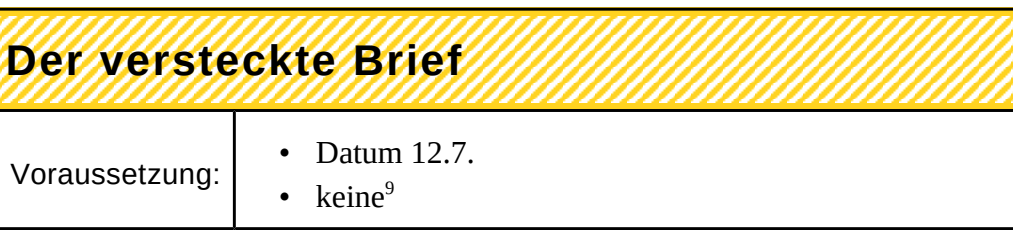

Material: • Versteckter Brief (*[Material 13](#page-23-6)*)

versteckten Brief

<span id="page-20-0"></span>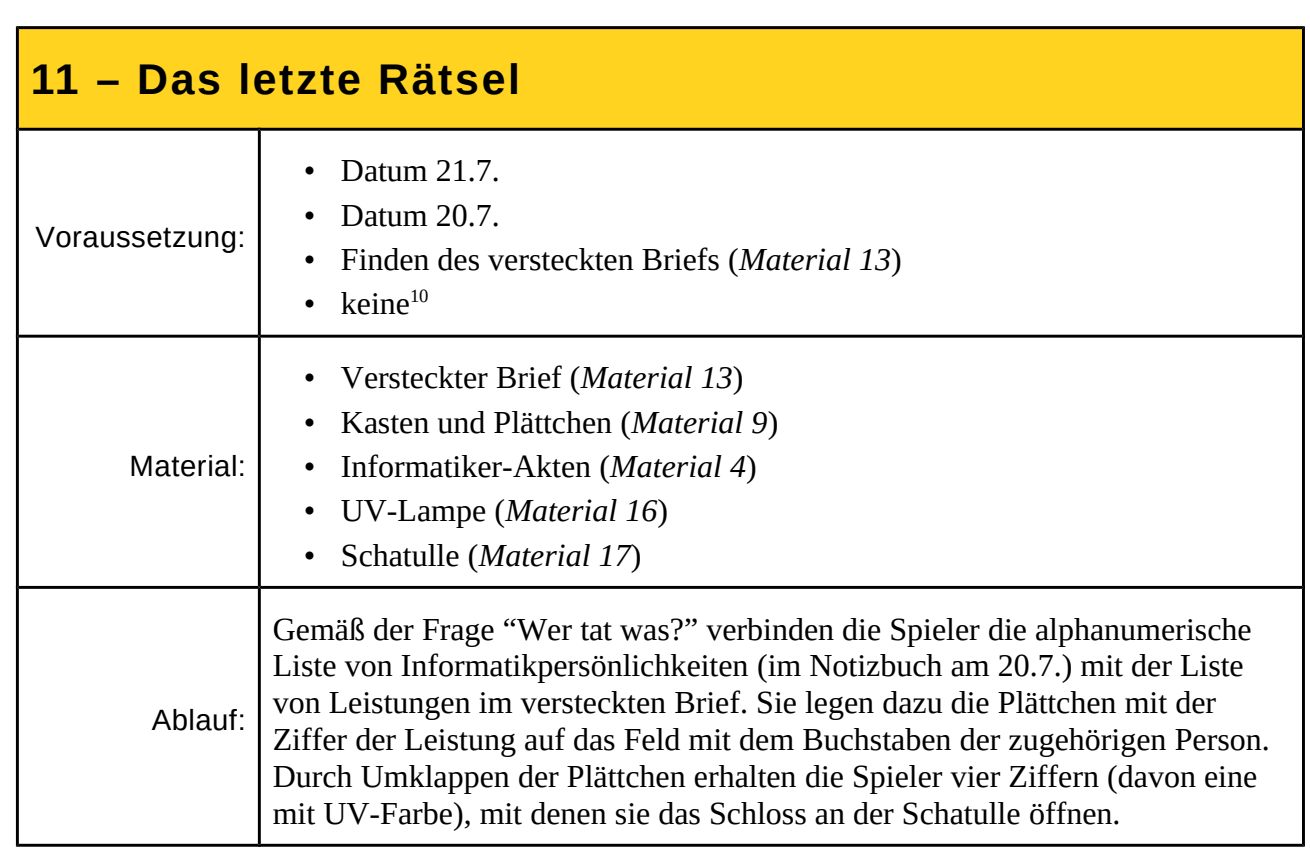

Ablauf: Die Spieler gucken unter dem doppelten Boden der Kiste nach und finden den

Lösung: Der Brief befindet sich unter dem doppelten Boden der Beweismittel-Kiste.

Ergebnis: • Erhalt des versteckten Briefs (wird für *[Rätsel 11](#page-20-0)* benötigt)

<span id="page-20-2"></span><sup>9</sup> Der Brief kann zwar von Anfang an gefunden werden, er verweist jedoch nicht auf ein Datum und ergibt erst nach der Erwähnung im Notizbuch einen Sinn.

<span id="page-20-3"></span><sup>10</sup>Es ist von Anfang an möglich durch Puzzeln die Lösung des letzten Rätsels zu finden und damit das Spiel zu beenden. Die Teile richtig zusammen zu setzen, ist jedoch nur sehr schwer möglich.

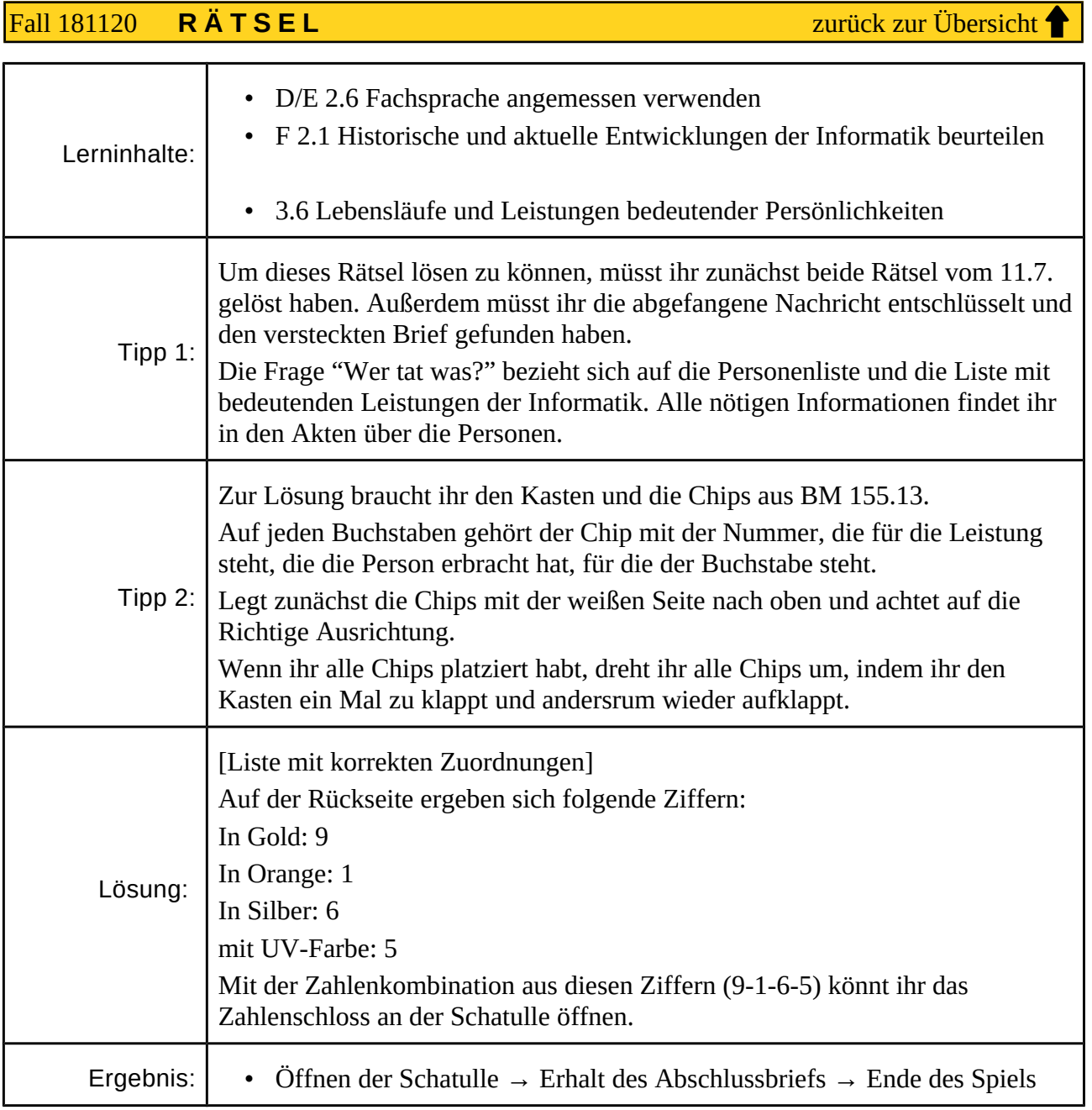

# **Liste aller Materialien, die zum Spiel gehören**

#### <span id="page-22-0"></span>**01 Eröffnung und Anleitung**

Ein Brief vom Polizeipräsidenten an die Spieler. Enthält eine Einleitung und die Spielregeln. Ist durch die Spieler unbedingt als erstes zu lesen.

#### <span id="page-22-6"></span>**02 Kiste**

Die Beweismittelkiste, in der alle zum Spiel gehörigen Materialien aufbewahrt werden.

### <span id="page-22-1"></span>**03 Notizbuch**

Ein Notizbuch, in dem der Ermittler sein Vorgehen in dem Fall dokumentiert hat. Es dient der Spielsteuerung und enthält Tipps und Lösungen zu allen Rätseln.

#### <span id="page-22-5"></span>**04 Informatiker-Akten**

Diese Akten enthalten Daten und Informationen über bedeutende Personen der Informatik. Diese werden für *[Rätsel 11](#page-20-0)* benötigt.

Außerdem finden sich hier Hilfsmittel für andere Rätsel (*[Rätsel 6](#page-15-0)* und *[Rätsel 8](#page-17-0)*)

#### <span id="page-22-7"></span>**05 Smartphone (Beweismittel 146.01)**

Über das Smartphone werden die Lösungen zu einigen Rätseln geprüft. Es enthält außerdem eine Videobotschaft des Hackers.

#### <span id="page-22-2"></span>**06 Pseudocode und Automat (Beweismittel 146.32)**

Ein Zettel mit Pseudocode für *[Rätsel 1](#page-10-0)* und ein Zettel mit einem Automaten für *[Rätsel 3](#page-12-0)*. Dieser ist laminiert, sodass mit dem beiliegenden Whiteboardmarker der Weg durch den Automaten nachgezeichnet werden kann.

#### <span id="page-22-3"></span>**07 Internetknoten-Poster**

Ein Werbeposter eines fiktiven Internetknoten-Betreibers, das die 20 größten Internetknoten Europas und deren Verbindungen zeigt (zu *[Rätsel 2](#page-11-0)*).

#### <span id="page-22-8"></span>**08 Caesar-Scheibe**

Ein Hilfsmittel zur Entschlüsselung in *[Rätsel 4](#page-13-0)*.

#### <span id="page-22-4"></span>**09 Kasten und Plättchen (Beweismittel 155.12)**

Ein modifizierter LÜK-Kasten, der als Hilfe für *[Rätsel 6](#page-15-0)* verwendet werden kann und zur Lösung von *[Rätsel 11](#page-20-0)* benötigt wird.

#### Fall 181120 **M A T E R I A L I E N** [zurück zur Übersicht](#page-1-0)

#### <span id="page-23-7"></span>**10 Stick (Beweismittel 155.13)**

Ein Stick, der *[Rätsel 7](#page-16-0)* enthält und für *[Rätsel 9](#page-18-0)* benötigt wird. Er wird mit einem Zahlenschloss gesichert, das mit *[Rätsel 6](#page-15-0)* geknackt wird (Kombination 3-2-7).

#### <span id="page-23-0"></span>**11 Fotos (Beweismittel 161.39)**

Beweisfotos einer Hausdurchsuchung. Werden für *[Rätsel 8](#page-17-0)* und *[Rätsel 9](#page-18-0)* benötigt.

#### <span id="page-23-1"></span>**12 IDE-Kabel (Beweismittel 161.40)**

Ein modifiziertes IDE-Kabel, das eine mit dem Morse-Code verschlüsselte Botschaft enthält. Die einzelnen Adern wurden gekürzt/entfernt, sodass ein langes Kabel für ein langes Signal, ein kurzes Kabel für ein kurzes Signal und ein entferntes (bzw. bis auf den Stecker gekürztes) Kabel für eine Pause steht. Ein Pfeil gibt die Leserichtung an. (gehört zu *[Rätsel 8](#page-17-0)*)

#### <span id="page-23-6"></span>**13 Versteckter Brief**

Ein Brief an den Ermittler, der bedeutende Errungenschaften der Informatik enthält. Wird für *[Rätsel 11](#page-20-0)* benötigt. Er wird unter dem doppeltem Boden der Kiste aufbewahrt.

#### <span id="page-23-2"></span>**14 Geheimbotschaft (Beweismittel 163.42)**

Ein Zettel mit einer verschlüsselten Botschaft, die für *[Rätsel 10](#page-19-0)* entschlüsselt werden muss.

#### <span id="page-23-3"></span>**15 RFC-Dokumente**

Die verschlüsselte Botschaft *[\(Material 14\)](#page-23-2)* bezieht sich auf diese RFC-Dokumente. Sie sind also zur Lösung von *[Rätsel 10](#page-19-0)* nötig.

#### <span id="page-23-5"></span>**16 UV-Lampe**

Zur Lösung von *[Rätsel 11](#page-20-0)* wird eine UV-Lampe benötigt.

#### <span id="page-23-4"></span>**17 Schatulle**

Die Auflösung des Spiels befindet sich in einer verschlossenen Schatulle, die mit einem 4 stelligen Zahlenschloss gesichert ist (Kombination 9-1-6-5). Die Schatulle enthält die Abschlussbotschaft des Ermittlers an die Spieler und stellt somit das Ende des Spiels dar. Sie wird nach *[Rätsel 11](#page-20-0)* geöffnet.

# <span id="page-24-0"></span>**Impressum**

Dieses Spiel entstand im Sommersemester 2017 und Wintersemester 2017/2018 am Lehrstuhl für Didaktik der Informatik an der Universität Potsdam.

Verantwortlich für den Inhalt sind:

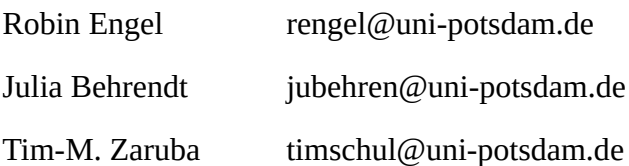

Die Autoren übernehmen keine Haftung für Schäden, die durch Verwendung des Spiels entstehen. Das betrifft insbesondere die Verwendung des digitalen Inhalts auf dem Stick und dort enthaltenen Programms.

Kontaktmöglichkeiten bestehen über den Lehrstuhl für Didaktik der Informatik. (siehe [ddi.cs.uni-potsdam.de/Personen\)](http://ddi.cs.uni-potsdam.de/personen)

# **Lizenzrechtliche Hinweise**

Für einige verwendete Bilder ist lizenzrechtlich die Nennung der Autoren nötig:

# **Fotos auf dem Stick:**

Flickr user Mike Cattell, WikimediaCommons-User: Ben2, Markus Koljonen, Stephane Mignon, WikimediaCommons-User: Szilas, E.peiffer@gmx.net at the German language Wikipedia, Reinhard Wolf, Scuolfan at de.wikipedia, Andreas Faessler, Andres Passwirth, WikimediaCommons-User: Giancarlolozza, Petr Novák, WikimediaCommons-User: Luidger

# **Informatiker-Akten:**

WikimediaCommons-User: Plerre.Lescanne, Paul Clarke, Christliches Medienmagazin pro, Hans Peters / Anefo, Hamilton Richards, SRI International, World Economic Forum, WikimediaCommons-User: Smallpox, Alfred Edward Chalon, WikimediaCommons-User: Sethwoodworth, WikimediaCommons-User: Oscured, Mathew Brady, Andreu Veà (WiWiW.org), Linuxmag.com (Permission of Martin Streicher), Norbert Stuhrmann, Presidência do México, Wolfgang Hunscher

Alle weiteren Bilder und Grafiken wurden von den Autoren selbst erstellt.

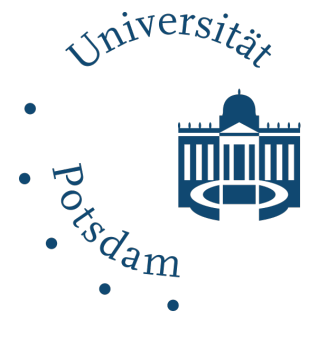